# **MTU Size bei einem SU oder Bridge Setup**

Wenn Sie den Router im Single-User Modus oder im Bridge Modus betreiben, müssen Sie die MTU-Size Ihrer Firewall oder dem Router korrekt konfigurieren, damit Probleme bei der Datenübertragung vermieden werden.

# Technischer Hintergrund

Die Abkürzung MTU steht für "**Maximum Transmission Unit**" und beschreibt die maximale Größe der Nutzdaten die in einem Datenpaket übertragen werden können. Ein Ethernetframe hat eine maximale Größe von 1518 Byte. Davon beansprucht der Header 14 Byte und die Prüfsumme (Frame Check Sequence, FCS) weitere 4 Byte. Somit verbleiben genau 1500 Byte für Nutzdaten. Die MTU für Ethernet beträgt also 1500 Byte.

[blocked URL](http://www.nwlab.net/art/mtu/mtu1.jpg)

# MTU Standardwerte

Beim **Internetzugang via DSL** kommt auf der Verbindung zum Internetprovider das Protokoll PPPoA, PPPoE oder DHCP zum Einsatz.

Durch den Einsatz weiterer Protokolle (z.B. L2TP), kann sich die MTU noch weiter verringern.

Weiterführende Links: [https://www.elektronik-kompendium.de/sites/net](https://www.elektronik-kompendium.de/sites/net/0812211.htm) [/0812211.htm](https://www.elektronik-kompendium.de/sites/net/0812211.htm)

## **DSL Next Internet**

DHCP schickt keinen eigenen Header für die Übertragung der Verbindungsinformation. Die MTU Size entspricht daher jener für Ethernet somit bei **DHCP auf 1500 Byte.**

# **DSL Bitstream Internet**

PPPoE beansprucht in jedem Frame 8 Byte zur Übertragung von Verbindungsinformationen.

Die MTU reduziert sich daher bei der Verwendung von **PPPoE auf 1492 Byte.**

PPPoA beansprucht in jedem Frame 40 Byte zur Übertragung von Verbindungsinformation und für den PPTP Tunnel. Die MTU reduziert sich daher bei der Verwendung von **PPPoA auf 1460 Byte.**

[blocked URL](http://www.nwlab.net/art/mtu/mtu2.jpg)

MTU Size manuell bestimmen

Normalerweise wird die richtige MTU bei der Verbindung zum Δ Provider automatisch eingestellt. Dafür sogt ein Protokoll namens **LCP**, dass dem DSL-Router oder dem PPPoE-Treiber beim Verbindungsaufbau die MTU

Eine manuelle Einstellung einer größeren MTU bringt definitiv **keine** Performancevorteile. Im Gegenteil, eine zu hohe MTU führt zu

Verbindungsproblemen mit bestimmten Internetseiten.

Bedingt durch das Verpacken der Daten in ATM-Zellen beim Provider, kann sogar eine geringfügig kleinere MTU günstiger für den Durchsatz sein.

## **Windows**

übermittelt.

Um die mögliche MTU zu ermitteln, benutzt man einfach das Kommando ping.

Unter Windows benötigt man die Optionen "-f" und "-l".

Die Option "-f" sorgt dafür, dass im gesendeten Packet das DF-Flag gesetzt ist. Das Packet kann damit von Routern nicht fragmentiert werden. Über die Option "-l" wird die Größe angegeben. Allerdings wird damit die Größe des ICMP-Payloads bestimmt. Dazu kommen noch der ICMP-Header mit 8 Byte und der IP-Header mit 20 Byte.

Zur Bestimmung der maximalen MTU sind also 28 Byte zum mittels ping ermittelten Wert zu addieren.

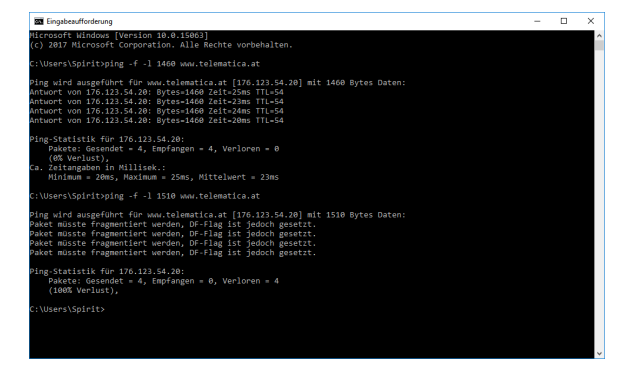

Unter Windows wird die MTU in der Registry über HKEY\_LOCAL\_MACHINE\System\CurrentControlSet\Services\Adaptern ummer\Parameters\Tcpip\MTU eingestellt.

### **Linux**

Unter Linux kann die MTU für ein Interface mit folgendem Kommando eingestellt werden. Im Beispiel wird die MTU von eth0 auf 1448 Byte gesetzt.

#### **Shell Command**

ifconfig eth0 mtu 1448